# Algoritmos e Estrutura de Dados

#### Aula 1Introdução a Linguagem Python(Parte I)Prof. Tiago A. E. Ferreira

# Linguagem a ser Utilizada?

- $\Box$  Nossa disciplina é de Algoritmos e Estrutura de Dados, e não de linguagem de programação
	- **Porém, é fundamental a definição de uma linguagem de** programação para padronização da disciplina
- О. A maioria esmagadora das referências para estrutura de dados utilizam:
	- 1. C/C++
	- 2. Java
- **A vocação do DEINFO/UFRPE:** 
	- -A linguagem Python !!!!!

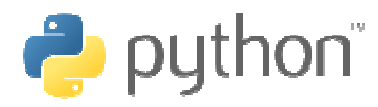

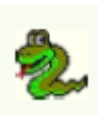

# A Linguagem Python

#### **□** A linguagem Python

- Desenvolvida no final dos anos de <sup>1980</sup>
- Nome inspirado no *Monty Python's Flying Circus*
- -■ É uma linguagem orientada a objeto
- **□** Vantagens de Python
	- -<sup>É</sup> uma linguagem versátil <sup>e</sup> muito elegante
	- <sup>É</sup> uma linguagem de rápida prototipação, quando comparada <sup>a</sup> C/C++ ou Fortran.
- **Desvantagens de Python** 
	- **E** uma linguagem interpretada.
		- <mark>□</mark> Não é capaz de gerar uma aplicação que rode *stand-alone*
		- n Para se rodar um programa Python é necessário ter o interpretador instalado!

#### Outras vantagens...

- **n** Python é um software open-source.
	- Sendo residente dos sistemas linux.
- **<u>n</u>** Python está disponível para todos os grandes sistemas.
	- Linux, windows, Mac/OS, etc.
- <mark>□</mark> Python é portável.
- **□ O código Python é intuitívo e bastante amigável.**
- O Python, suas extenções e bibliotecas são de facil instalação.

# Onde Encontrar o Python

#### $\blacksquare$ E possível obter o interpretador Python no site:

- www.python.org
- Há também o site do *pythonBrasil:* www.python.org.br
- Listas de discussão sobre Python:
	- ا<mark>ء</mark> No Brasil
		- http://www.python.org.br/wiki/EnvolvaSe
	- No Mundo
		- http://mail.python.org/mailman/listinfo

### Variáveis em Python

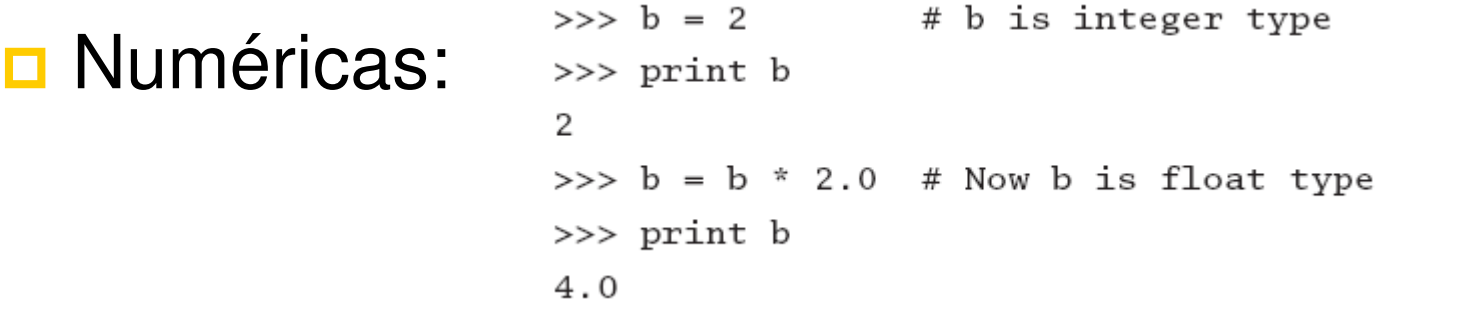

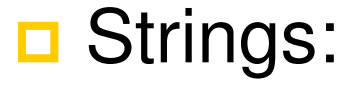

```
>>> string1 = 'Press return to exit'
\gg string2 = 'the program'
\gg print string1 + ' ' + string2 # Concatenation
Press return to exit the program
\gg print string1[0:12]# Slicing
Press return
```
■ Uma string é um objeto imutável:

```
\gg s = 'Press return to exit'
>> s[0] = 'p'
Traceback (most recent call last):
  File ''<pyshell#1>'', line 1, in ?
    s[0] = 'p'TypeError: object doesn't support item assignment
```
# Exemplo: Python como uma Calculadora

 $>>$  2+2  $>> - + 7$ 11  $>>$   $(50-5*5)/4$  $\gg$  largura, altura = 13.4, 20.2 >>> largura \* altura 270.68000000000001 >>>  $(1+2j)/(1+1j)$  $(1.5+0.5j)$  $>> a=1.5+0.5j$  $\gg$  a real  $1.5$ >>> a imag  $0.5$ 

# Exemplo: Algumas Operações Básicas com Strings

```
>> "strings podem estar entre aspas duplas"
'strings podem estar entre aspas duplas'
>> 'ou entao entre as simples!'
'ou entao entre as simples!'
>> a = 'Jovens'
>> a + ' sao rebeldes'
'Jovens sao rebeldes'
>> 5*a
'JovensJovensJovensJovensJovens'
>>> a[0]
2.12>> a [1:3]' ov'>> a [2:]'vens'
```
# Tuplas

#### Uma **tupla** é uma sequência qualquer de objetos separados por vírgulas, contidos entre parênteses.

>>> rec =  $('Smith', 'John', (6, 23, 68))$  # This is a tuple >>> lastName, firstName, birthdate = rec # Unpacking the tuple >>> print firstName John  $\gg$  birthYear = birthdate[2] >>> print birthYear 68 >>> name =  $rec[1] + ' ' + rec[0]$ >>> print name John Smith  $>>$  print rec[0:2] ('Smith', 'John')

#### Lista

#### Um **Lista** em Python é semelhante as tuplas, sendo *mutáveis* e o agrupamento é feito com colchetes.

```
>>> a = [1.0, 2.0, 3.0] # Create a list
\gg a.append(4.0)# Append 4.0 to list
>>> print a
[1.0, 2.0, 3.0, 4.0]\gg a.insert(0,0.0)# Insert 0.0 in position 0
>>> print a
[0.0, 1.0, 2.0, 3.0, 4.0]\gg print len(a)
                           # Determine length of list
5
>>> a[2:4] = [1.0, 1.0] # Modify selected elements
>>> print a
[0.0, 1.0, 1.0, 1.0, 1.0, 4.0]
```
# Copiando Objetos Mutáveis

- **□ Se a** é uma objeto mutável, por exemplo uma **lista**, se fizermos **b = a**, o objeto **b** é uma **referência do objeto a**.
	- Assim qualquer alteração em **b** irá refletir em **a**.
- **n** Para realizar uma cópia independente, faça:
	- **b** = a[:]

```
# 'b' is an alias of 'a'
\gg b = a
                    # Change 'b'
>> b[0] = 5.0>>> print a
[5.0, 2.0, 3.0] # The change is reflected in 'a'
          # 'c' is an independent copy of 'a'
>>c = a[:]>>c[0] = 1.0# Change 'c'
>>> print a
[5.0, 2.0, 3.0] # 'a' is not affected by the change
```
### Construindo Matrizes

#### **Em Python é possível construir matrizes através** de **listas**

```
>>> a = [[1, 2, 3], \ \rangle[4.5.6]. \
        [7, 8, 9]\gg print a[1]
              # Print second row (element 1)
[4, 5, 6]>>> print a[1][2] # Print third element of second row
6
```
# Operadores

# **andricus**: Hadição

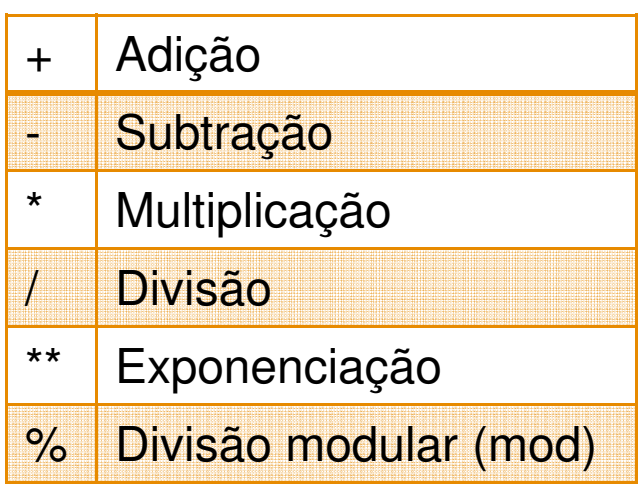

**D** Operações:

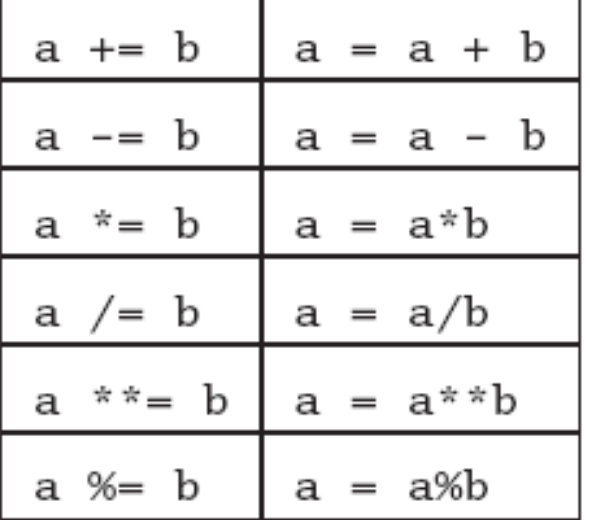

#### Usando os Operadores

 $\gg$   $>$   $\approx$   $=$  'Hello '  $\gg$  t = 'to you'  $\gg$  a = [1, 2, 3]  $>>$  print  $3*s$ # Repetition Hello Hello Hello  $>>$  print  $3 * a$ # Repetition  $[1, 2, 3, 1, 2, 3, 1, 2, 3]$  $\gg$  print a + [4, 5] # Append elements  $[1, 2, 3, 4, 5]$ # Concatenation  $>>$  print s + t Hello to you  $>>$  print  $3 + s$ # This addition makes no sense Traceback (most recent call last): File ''<pyshell#9>'', line 1, in ? print  $n + s$ TypeError: unsupported operand types for +: 'int' and 'str'

### Operadores

#### $\blacksquare$

■ Exemplos:

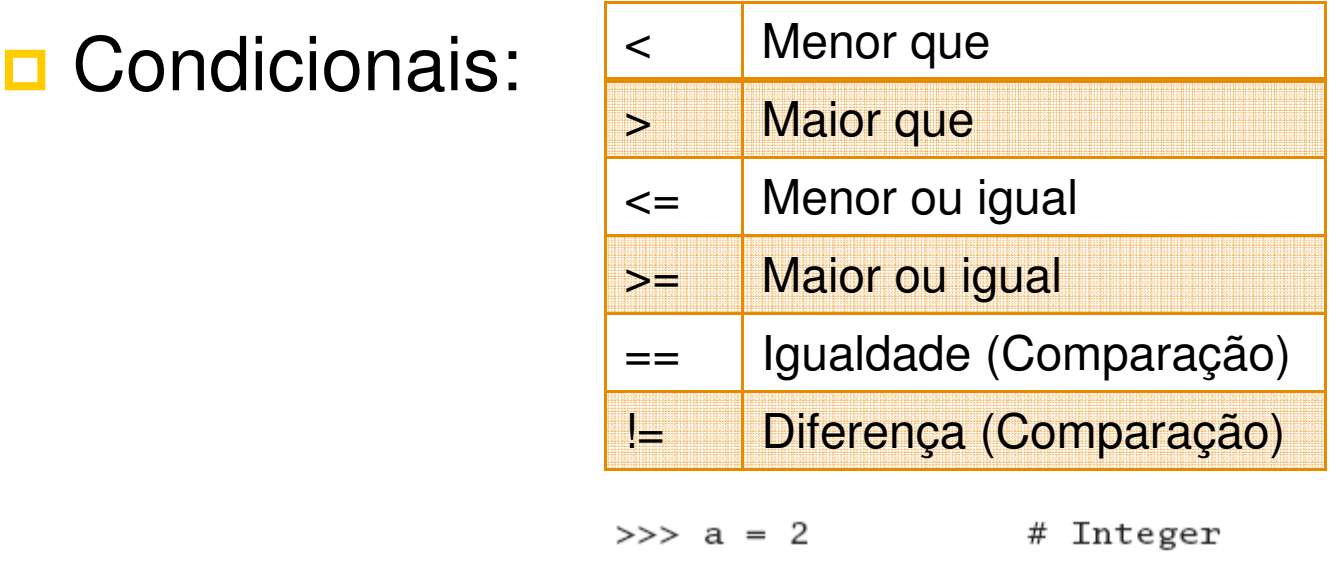

```
>> b = 1.99
                    # Floating point
>>> c = '2'# String
\gg print a > b
\mathbf{1}\gg print a == c
\Omega>>> print (a > b) and (a != c)\mathbf 1>>> print (a > b) or (a == b)\mathbf{1}
```
### Condicionais

# Estrutura **if**:

- Construção: **if** condição **:**

Bloco de Comandos

□ O "Bloco de Comandos" só será executado caso "condição" seja **verdadeira.** Caso contrário, será despresado.

 A estrutura **if** pode ser aninhada e/ou composta por **elif** (else if) e/ou else.

```
if a < 0.0:sign = 'negative'elif a > 0.0:
    sign = 'positive'else:
    sign = 'zero'return sign
```
#### Laços

# O laço **while**

- Construção: **While** condição **:** Bloco de Comandos

```
nMax = 5n = 1# Create empty list
a = []while n < nMax:
    a.append(1.0/n) # Append element to list
   n = n + 1print a
```
The output of the program is

 $[1.0, 0.5, 0.333333333333331, 0.25]$ 

#### Laços

O Laço **for**

■ Construção: **for** alvo in sequencia**:** 

Bloco de Comandos

 $nMax = 5$  $a = [1]$ for  $n$  in range $(1, nMax)$ :  $a.append(1.0/n)$ print a  $list = ['Jack', 'Jill', 'Tim', 'Dave']$ name = eval(raw\_input('Type a name: ')) # Python input prompt for  $i$  in range(len(list)): if  $list[i] == name$ : print name, 'is number',  $i + 1$ , 'on the list' break  $else:$ print name, 'is not on the list'

### Lendo uma Entrada

 A função intrínseca para aceitar a entrada do usuário é:

raw\_input(prompt)

- **Esta função abre um** *prompt* **na tela e ler o que o** usuário digitar como uma string
- **n** Para converter a *string* em um valor numérico, utiliza-se a função:

 $eval(String)$ 

#### Exemplo

#### <mark>□</mark> Programa:

```
a = raw\_input('Input a: ')print a, type(a) # Print a and its type
b = eval(a)print b,type(b)
                  # Print b and its type
```
- Saídas possíveis do programa:

```
Input a: 10.010.0 <type 'str'>
10.0 <type 'float'>
Input a: 11**211**2 <type 'str'>
121 <type 'int'>
```
### Imprimindo um Objeto na Tela

#### **□ Para exibir um objeto na tela use a função:**

print object1, object2, ...

■ Exemplo:

 $\gg$  a = 1234.56789  $>>$  b = [2, 4, 6, 8] >>> print a, b 1234.56789 [2, 4, 6, 8] >>> print 'a =', a, '\nb =', b  $a = 1234.56789$  $b = [2, 4, 6, 8]$ 

# Controle de Exceções e Erros

- **Quando um erro ocorre na execução de um** programa uma exceção é levantada!
	- Estas exceções podem ser capturadas e tratadas:

try: do something except error: do something else

# Exemplo: Divisão por Zero

**<u>n</u>** Um erro possível em uma divisão numérica é a "divisão por zero":

> $>>c = 12.0/0.0$ Traceback (most recent call last): File  $'$ ' <pyshell#0>'', line 1, in ?  $c = 12.0/0.0$ ZeroDivisionError: float division

<mark>□</mark> Esta pode ser tratada como:

try:  $c = 12.0/0.0$ except ZeroDivisionError: print 'Division by zero'

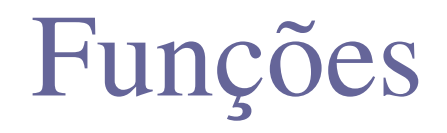

#### **□ Em Python é possível definir uma função com o** comando **def**:

def func\_name(param1, param2,...): statements return return\_values

 Se o comando **return** for omitido, então a função retornará um objeto nulo

# Exemplo de Funções

#### **n** A função que calcula as primeira e segundas derivadas (aproximadamente):

```
def
    finite_diff(f,x,h=0.0001): # h has a default value
   df = (f(x+h) - f(x-h))/(2.0*h)ddf =(f(x+h) - 2.0*f(x) + f(x-h))/h**2return df,ddf
x = 0.5
```

```
df, ddf = finite\_diff(arctan, x) # Uses default value of h
print 'First derivative =',df
print 'Second derivative =',ddf
```
## **□ Saída do programa:**

```
First derivative = 0.799999999573Second derivative = -0.639999991892
```
# Módulos em Python

- Em Python existem vários **módulos** (bibliotecas) que contêm funções já implementadas
	- É possível invocar estes módulos como:
		- **from** modulo **import** func1, func2, ...
		- **from** modulo **import** \*
		- **import** modulo
	- Com o comando **dir()** é possível verificar quais funções pertencem a um dado módulo:

```
>>> import math
\gg dir(math)
['_,doc_,', '_,name_,', 'acos', 'asin', 'atan','atan2', 'ceil', 'cos', 'cosh', 'e', 'exp', 'fabs',
 'floor', 'fmod', 'frexp', 'hypot', 'ldexp', 'log',
 'log10', 'modf', 'pi', 'pow', 'sin', 'sinh', 'sqrt',
 'tan', 'tanh']
```
# Alguns Exemplos Módulos

- os interface com o sistema operacional
- shutil manipulação de arquivos e diretórios.
	- glob lista arquivos em diretório (caracteres curinga!)
- email manipulacao de e-mails re expressões regulares
- math funções matemáticas
- pickle salva dados da
	- programa e recupera-os
- imaging processamento de imagens urllib<sub>2</sub> acesso a urls smtplib protocolo SMTP gzip compressão (entre outros: bz2, tarfile, zlib) gtk biblioteca gráfica datetime manipulação de datas e intervalos de tempo timeit teste de desempenho

### Exercícios de Fixação

- **□ Baixem e instalem o interpretador Python**
- **n** Pesquisem na internet GUI's para o Python
	- **Dianuille 19 and 19 and 19 and 19 and 19 and 19 and 19 and 19 and 19 and 19 and 19 and 19 and 19 and 19 and 19 and 19 and 19 and 19 and 19 and 19 and 19 and 19 and 19 and 19 and 19 and 19 and 19 and 19 and 19 and 19 and 1** uso de uma janela gráfica:
		- <mark>□</mark> Escreve-se o código em um editor de texto
		- **□** Usa-se "python *programa.py*" para se compilar o código salvo no arquivo *programa.py*
- **Escreva um programa em Python que ler dois** números, determina se um é múltiplo do outro e imprime na tela esta informação com os dois números ordenados de forma crescente.